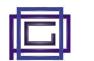

## Organizzazione Progetti Gestionali

The "Financial planning" module allows you to predict, based on future data on receipts and payments (customer/supplier orders and deadlines, taxes, wages) and forecast data entered manually, the economic availability of your company in the short and medium term. The results can be exported in a spreadsheet and/or analyzed with graphs.

# 1) Module configuration

This module does not include any configuration operations

# 2) Use of the form

# 2.1) Create/modify a new schedule

• A special button allows you to create a new schedule, to modify an existing schedule, click on its ID or use the menu on the right of the page

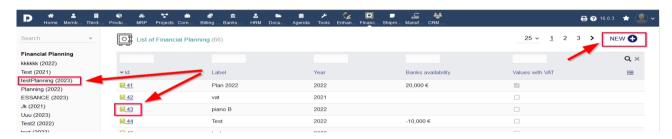

- When entering a new schedule, on the next page, enter the description, the year to consider and indicate whether or not to include VAT in the calculations
- All operations are possible from the page that appears

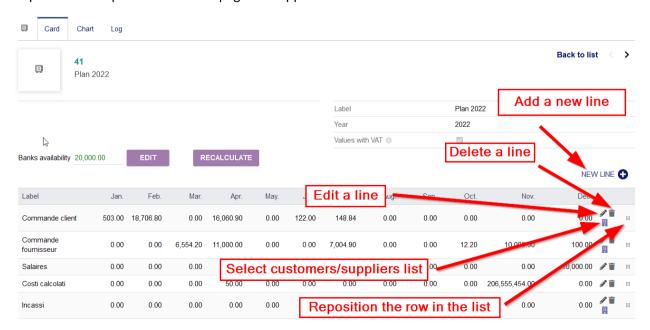

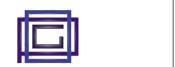

## Organizzazione Progetti Gestionali

# 2.2) Create/modify a row

When inserting a row, the description and type of row must be entered.

This can take the following values:

## • Manual Entry

It contains fixed revenues that can be calculated over the various months.

These revenues must be entered manually.

#### Automatic Entry

It allows you to extract the revenues for the year in relation to the following two categories of revenues:

- Customer Orders: represents the amount of orders being delivered in the various months and not yet fulfilled
- Customer collections: represents the amount due for customer invoices in the various months and not yet collected

Note how using the "Third party" button in the right column of the line, you can select only the suppliers you wish to contribute to the calculation.

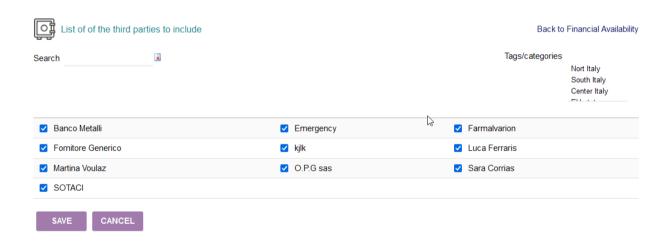

This selection can take place individually or based on the filter on one or more categories

#### Manual Exit

It contains fixed costs that can be calculated over the various months.

These costs are to be entered manually.

## Automatic Exit

In a similar way to revenues, it allows you to extract the costs relating to the two following categories of expenditure:

- Supplier commitments: represents the amount of orders arriving in the various months and not yet received
- Supplier payments: represents the amount of supplier invoice due dates in the various months and not yet paid.

Similar to auto-revenues, only interested third parties can be selected for the calculation.

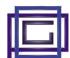

## Organizzazione Progetti Gestionali

### Fixed costs

Allows you to manually enter a series of monthly costs.

## Calculated Costs

Allows you to extract values from various Dolibarr modules that involve costs.

These modules are:

- Taxes/Contributions
- VAT payments
- Wages
- Various Payments

It should be noted that, also in this case, the values indicated refer to costs still to be incurred in the period and therefore not paid.

## Total

The row contains the totals of the previous rows. It is possible to indicate whether or not you want to reset the totals after displaying the row in question.

#### • Title

The row simply serves as a title.

At the same time as a new security, a Sub-Total line is inserted in the previous line

## 2.3) Reposition a line

The appropriate button allows you to move the row by repositioning it to the desired place. Total values will be recalculated accordingly

## 2.4) Other operations

A series of operations are possible on the various schedules:

#### • Edit

Allows you to modify the planning data (for example using it for a different year).

- Cancellation
- Cloning
- Export to Excel or CSV
- Import from Excel or CSV of Manual Income/Expense and Fixed Costs type lines (here the Model)
- View data in graph form